**Karl Garrison Traduzione: Federico Cozzi**

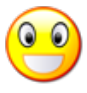

# **Indice**

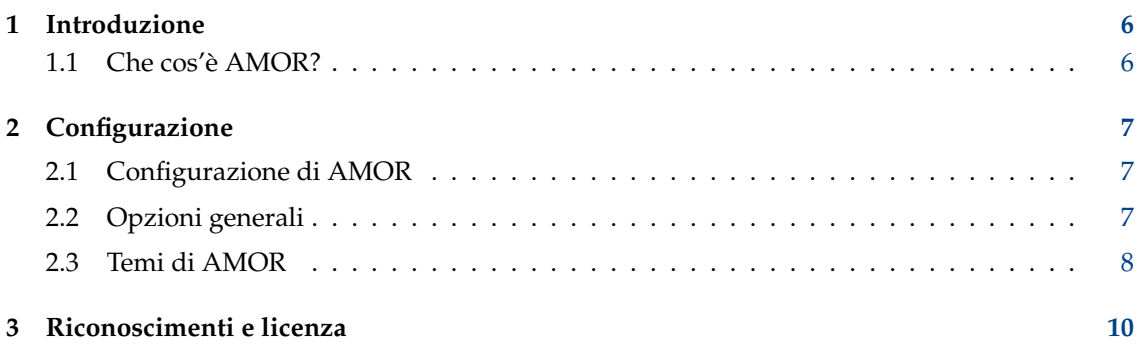

# **Elenco delle tabelle**

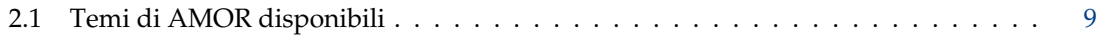

#### **Sommario**

AMOR è una piccola animazione che si piazza in cima alla finestra attiva.

## <span id="page-5-0"></span>**Capitolo 1**

## **Introduzione**

### <span id="page-5-1"></span>**1.1 Che cos'è AMOR?**

AMOR è una sigla che significa Allegro Massacro di Ogni Risorsa. Si tratta di un'animazione che si piazza in cima alla finestra attiva. Nella configurazione predefinita, AMOR ha la forma di una macchia gialla che compie molti numeri. AMOR ha anche molti altri temi, che cambiano l'aspetto e il comportamento dell'animazione.

#### NOTA

Poiché AMOR funziona con KWin, il gestore delle finestre di KDE, il programma funziona solo in Plasma. È possibile che AMOR funzioni con qualche altro gestore delle finestre compatibile con Plasma ma, al momento in cui è stata scritta questa documentazione, non è nota alcuna compatibilità.

### <span id="page-6-0"></span>**Capitolo 2**

## **Configurazione**

### <span id="page-6-1"></span>**2.1 Configurazione di AMOR**

Per configurare AMOR, fa clic sull'animazione usando il tasto destro del mouse. Apparirà un menu contenente tre voci: **Configura...**, **Aiuto...** e **Esci**.

Scegli **Configura...** per configurare AMOR.

### <span id="page-6-2"></span>**2.2 Opzioni generali**

Dalla finestra Opzioni è possibile modificare le seguenti impostazioni di AMOR:

#### **Tema:**

Questa opzione determina l'aspetto e il comportamento di AMOR. I temi sono descritti nella prossima sezione.

#### **Scostamento:**

Questo regolatore controlla la posizione dell'animazione in relazione alla parte superiore della finestra attiva. L'impostazione centrale predefinita fa sì che appaia proprio sopra la barra del titolo della finestra; se invece sposti la barra in alto (o in basso), l'animazione apparirà sopra (o sotto) la barra del titolo.

#### SUGGERIMENTO

Se sposti il regolatore un poco in basso, l'animazione sarà visibile anche quando la finestra attiva è massimizzata.

#### **Sempre in primo piano**

Se questa opzione è marcata, l'animazione apparirà sempre davanti a tutte le finestre esistenti sullo schermo, compreso il pannello.

#### **Mostra suggerimenti casuali**

Se questa opzione è marcata, l'animazione mostrerà ad intervalli casuali vari suggerimenti su KDE.

#### **Usa personaggio casuale**

Se selezionato, la selezione dei temi è disabilitata, e il personaggio verrà cambiato casualmente.

#### **Permetti suggerimenti sulle applicazioni**

Qualsiasi applicazione KDE può essere realizzata in modo da mostrare suggerimenti utili tramite AMOR. Se questa opzione è marcata e la finestra attiva è una applicazione compatibile, l'animazione mostrerà i suggerimenti su quella applicazione.

#### **NOTA**

Al momento in cui è stata scritta questa documentazione, nessuna applicazione di KDE sfrutta questa possibilità.

### <span id="page-7-0"></span>**2.3 Temi di AMOR**

AMOR dispone di molti temi, che cambiano l'aspetto e il comportamento dell'animazione; è inoltre possibile crearne di nuovi. I temi distribuiti con AMOR sono descritti nella tabella qui sotto

<span id="page-7-1"></span>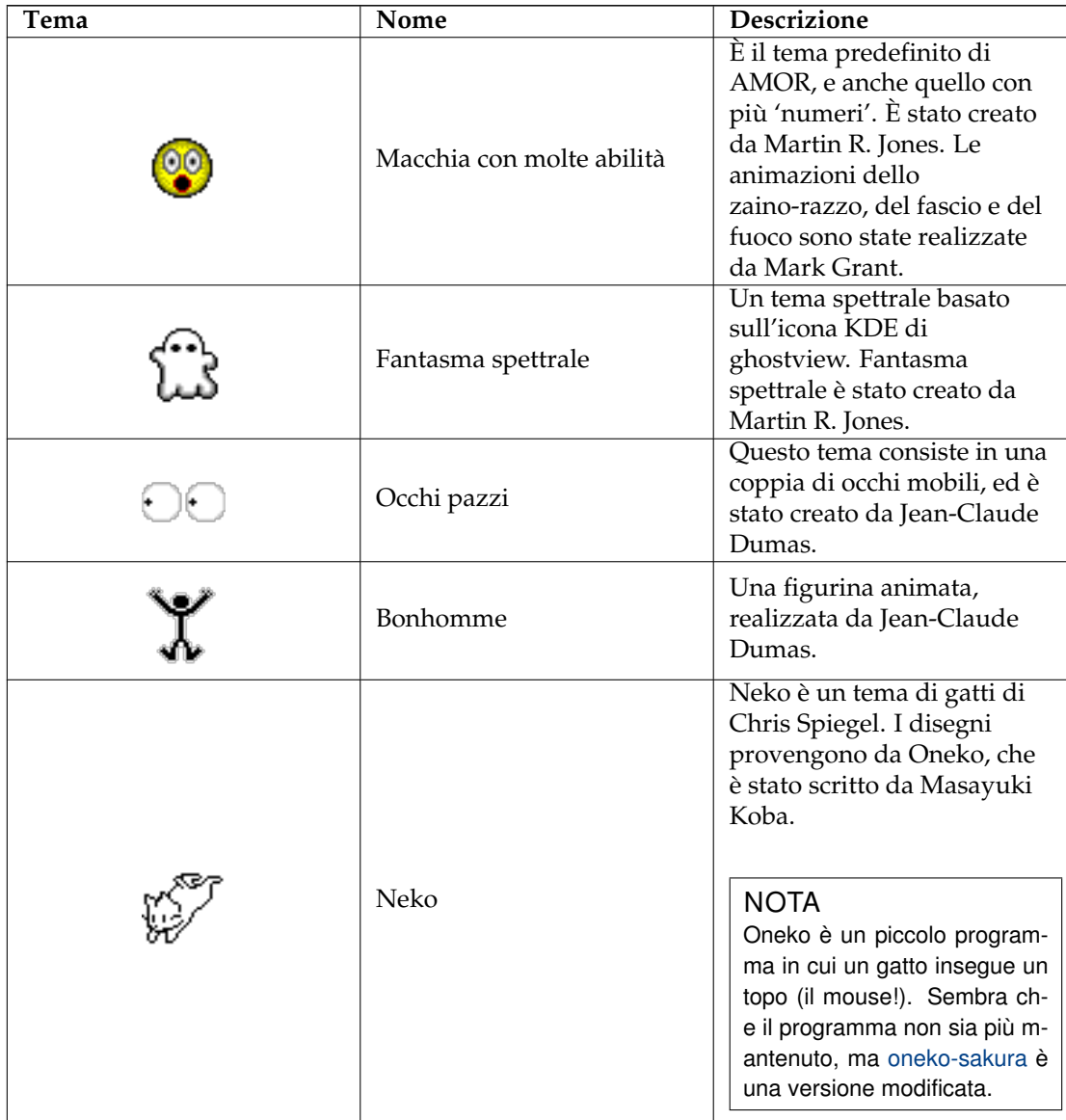

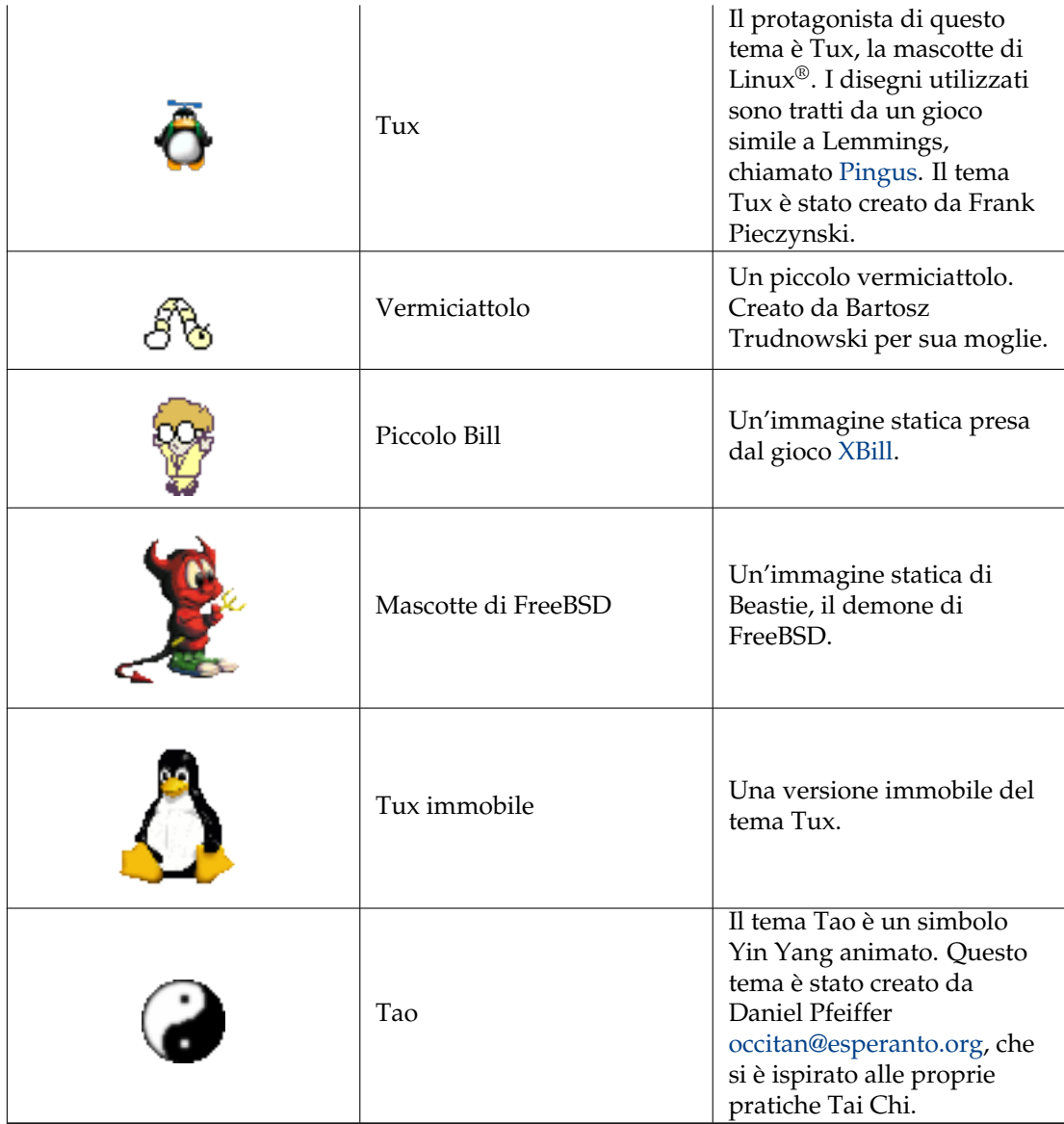

Tabella 2.1: Temi di AMOR disponibili

## <span id="page-9-0"></span>**Capitolo 3**

## **Riconoscimenti e licenza**

#### AMOR

Programma Copyright (c) 1999-2001 Martin R. Jones [mjones@kde.org](mailto:mjones@kde.org)

Documentazione Copyright (c) 2001 Karl Garrison [karl@indy.rr.com](mailto:karl@indy.rr.com)

Traduzione Federico Cozzi [federicocozzi@federicocozzi.it](mailto:federicocozzi@federicocozzi.it)

Questa documentazione è concessa in licenza sotto i termini della [GNU Free Documentation](fdl-license.html) [License.](fdl-license.html)

Questo programma è concesso in licenza sotto i termini della [GNU General Public License.](gpl-translated.html)